# Introduction to R

v2019-01

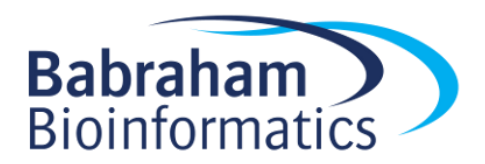

### R can just be a calculator

 $> 3+2$ [1] 5

 $> 2/7$ [1] 0.2857143

 $> 5^10$ [1] 9765625

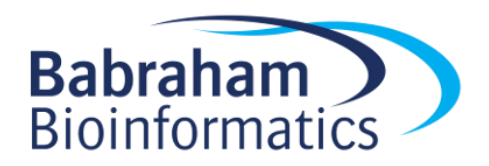

# Storing numerical data in variables

$$
10 \rightarrow x
$$
  
y < - 20

$$
\begin{array}{c}\n \mathsf{x} \\
 \mathsf{[1]} \\
 10\n \end{array}
$$

$$
x/y
$$
  
[1] 0.5

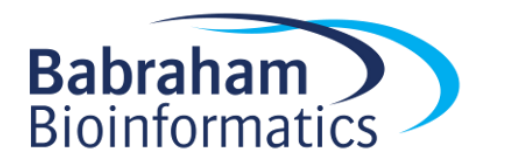

 $x/y \rightarrow z$ 

## Storing text in variables

my.name <- "laura"

my.other.name <- 'biggins'

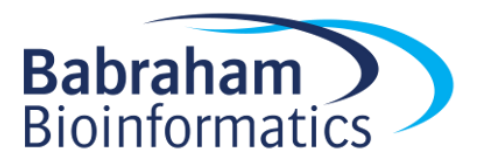

### Running a simple function

sqrt(10) [1] 3.162278

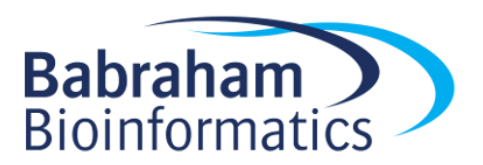

# Looking up help

#### ?sqrt

MathFun {base}

**R** Documentation

#### Miscellaneous Mathematical Functions

#### **Description**

abs (x) computes the absolute value of x, sqrt (x) computes the (principal) square root of x,  $\sqrt{x}$ .

The naming follows the standard for computer languages such as C or Fortran.

#### **Usage**

 $abs(x)$  $sqrt(x)$ 

#### **Arguments**

a numeric or **complex** vector or array. ж

#### **Details**

These are internal generic primitive functions: methods can be defined for them individually or via the Math group generic. For complex arguments (and the default method), z, abs (z) ==  $\underline{Mod}(z)$  and sqrt (z) ==  $z^0$ .5.

abs (x) returns an integer vector when x is integer or logical.

### Searching Help

#### ??substring

#### **Search Results**

▬

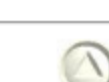

#### Help pages:

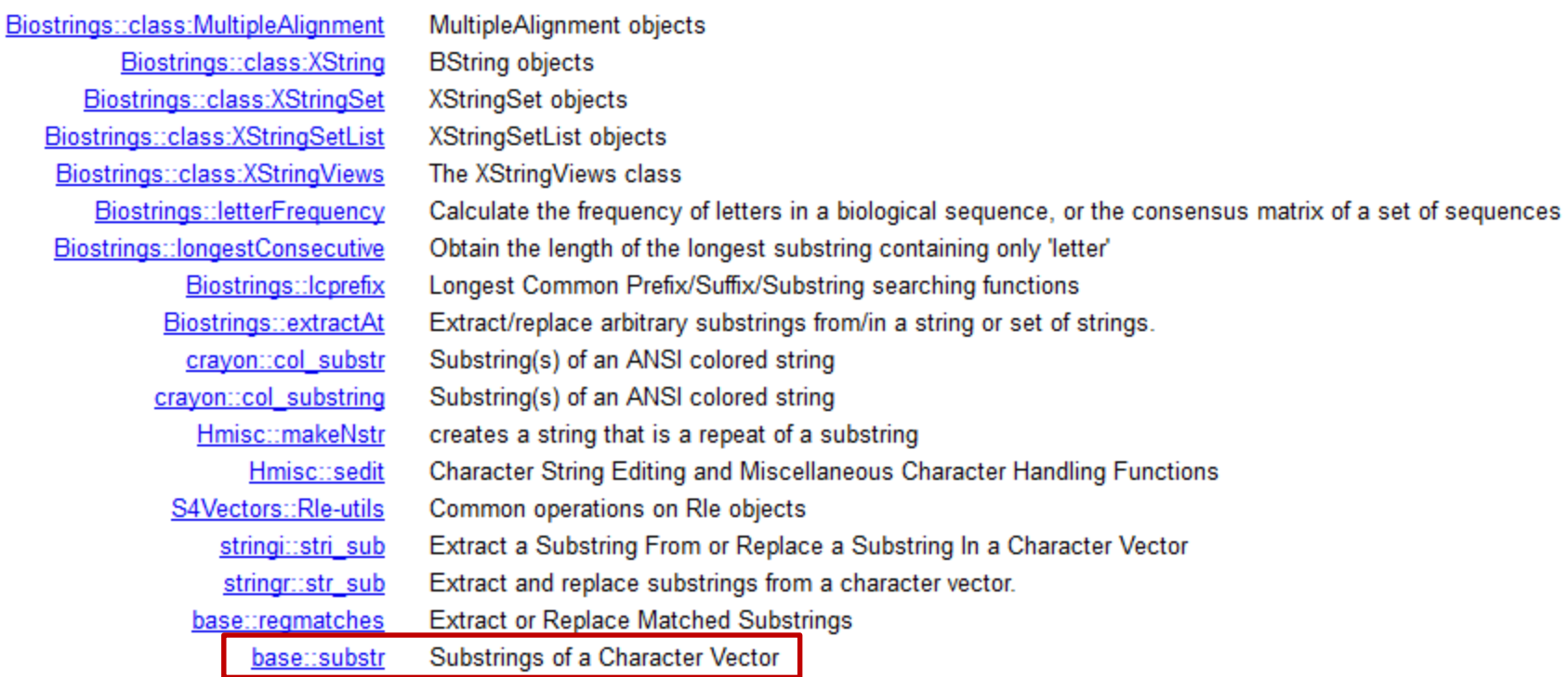

# Searching Help

substr {base}

**R** Documentation

#### Substrings of a Character Vector

#### **Description**

Extract or replace substrings in a character vector.

#### **Usage**

```
substr(x, start, stop)
substring(text, first, last = 1000000L)
substr(x, start, stop) <- value
substring(text, first, last = 1000000L) <- value
```
#### **Arguments**

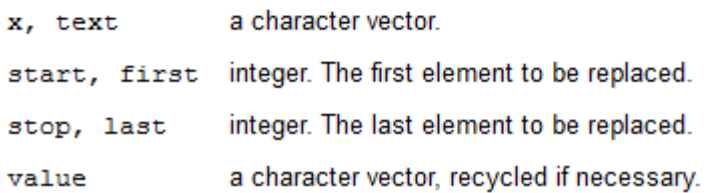

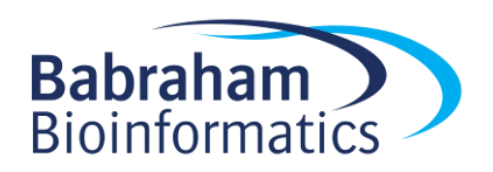

## Passing arguments to functions

```
substr(my.name,2,4)
[1] "aur"
substr(x=my.name,start=2,stop=4)
[1] "aur"
substr(
  start=2,
```

```
stop=4,
  x=my.name
)
[1] "aur"
```
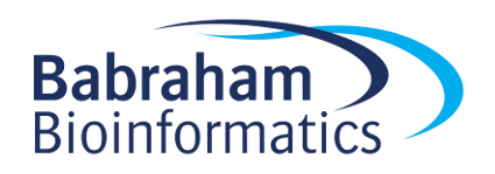

#### Exercise 1

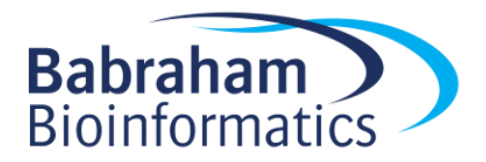

# Everything is a vector

- Vectors are the most basic unit of storage in R
- Vectors are ordered sets of values of the same type
	- Numeric
	- Character (text)
	- Factor
	- Logical
	- Date etc…

 $10 \rightarrow x$ 

x is a vector of length 1 with 10 as its first value

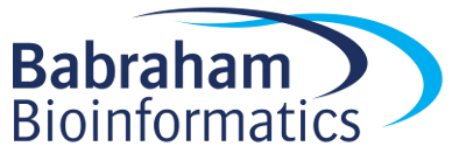

# Creating vectors manually

• Use the "c" (combine) function

 $c(1,2,4,6,3) \rightarrow$  simple.vector c("simon","laura","anne","jo","steven") -> some.names

• Data should be of the same type

```
c(1,2,3,"fred")
[1] "1" "2" "3" "fred"
```
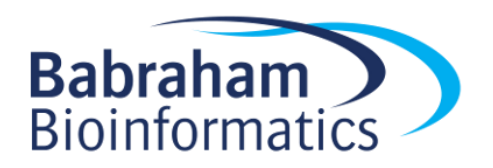

• rep - repeat values

```
rep(2,10)
 [1] 2 2 2 2 2 2 2 2 2 2
```
rep("hello",5) [1] "hello" "hello" "hello" "hello" "hello"

 $rep(c("dog", "cat")$ , times=3) [1] "dog" "cat" "dog" "cat" "dog" "cat"

 $rep(c("dog", "cat")$ ,  $each=3)$ [1] "dog" "dog" "dog" "cat" "cat" "cat"

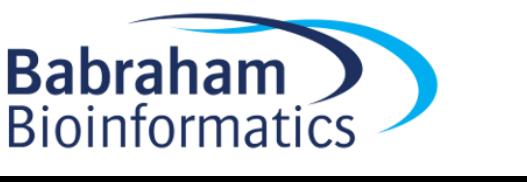

- **seq** create numerical sequences
	- No required arguments!
		- from
		- to
		- by
		- length.out

– Specify enough that the series is unique

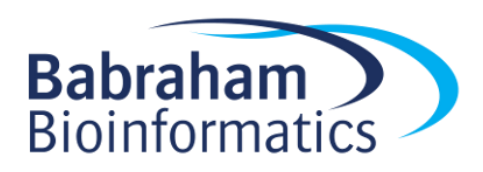

• **seq** - create numerical sequences

 $seq(from=2,by=3,to=14)$ [1] 2 5 8 11 14

 $seq(from=3,by=10,to=40)$ [1] 3 13 23 33

seq(from=5,by=3.6,length.out=5) [1] 5.0 8.6 12.2 15.8 19.4

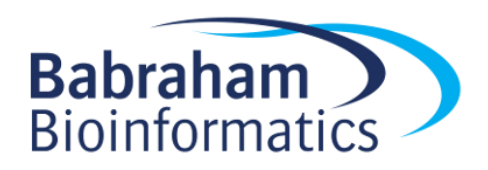

- Sampling from statistical distributions
	- rnorm
	- runif
	- rpois
	- rbeta
	- rbinom

#### rnorm(10000)

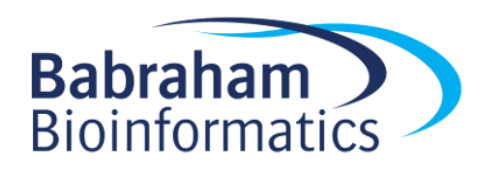

#### Language shortcuts for vector creation

- Single elements "simon" c("simon")
- Integer series seq(from=4,to=20,by=1) 4:20

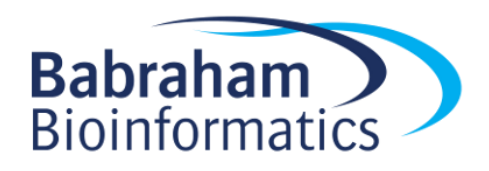

# Viewing large variables

- In the console head(data) tail(data,n=10)
- Graphically  $View(data)$  [Note capital V!] Click in Environment tab

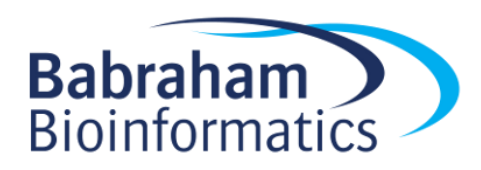

# What can we do with Vectors?

- Extract subsets
- Perform vectorised operations

• Both are \*really\* useful!

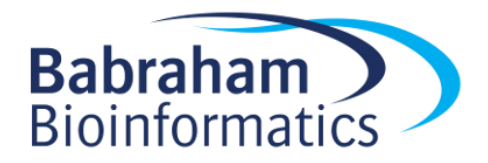

# Extracting from a vector

• Always two ways to retrieve data from an R data structure

- 1. Based on its position (give me the third value)
- 2. Based on a name (give me the BRCA1 value)

• True for all of the main R structures

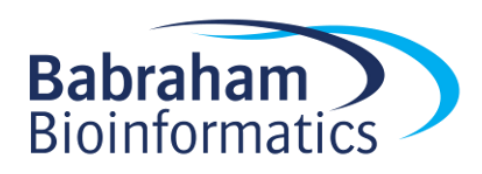

## Extracting by position

simple.vector [1] 1 2 4 6 3

simple.vector[5] [1] 3

simple.vector[c(5,2,3)] [1] 3 2 4

simple.vector[2:4] [1] 2 4 6

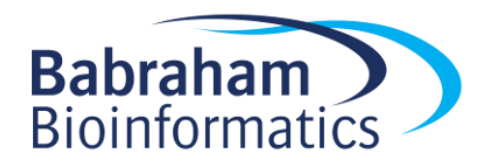

## Assigning names to vector slots

simple.vector [1] 1 2 4 6 3

some.names [1] "simon" "laura" "anne" "jo" "steven" names(simple.vector) NULL

```
names(simple.vector) <- some.names
simple.vector
```

```
simon laura anne jo steven
  1 2 4 6 3
```
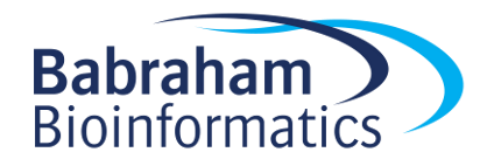

### Extracting by name

simple.vector simon laura anne jo steven 1 2 4 6 3 simple.vector["anne"] anne 4

simple.vector[c("anne","simon","laura")] anne simon laura 4 1 2

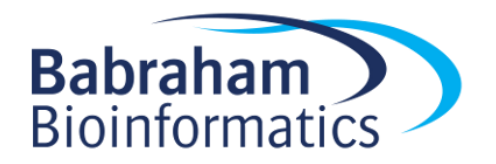

#### Vectorised Operations

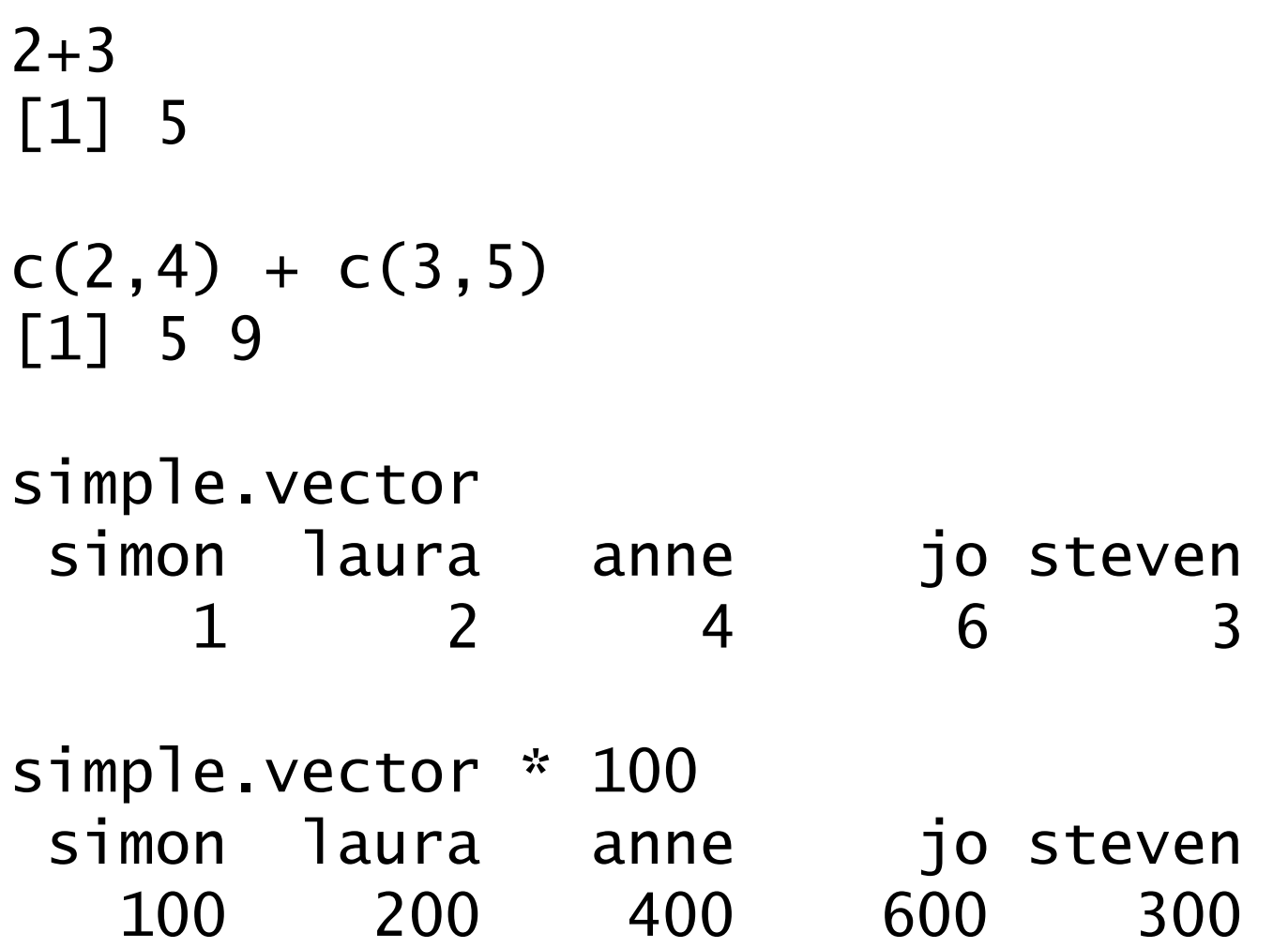

# Rules for vectorised operations

• Equivalent positions are matched

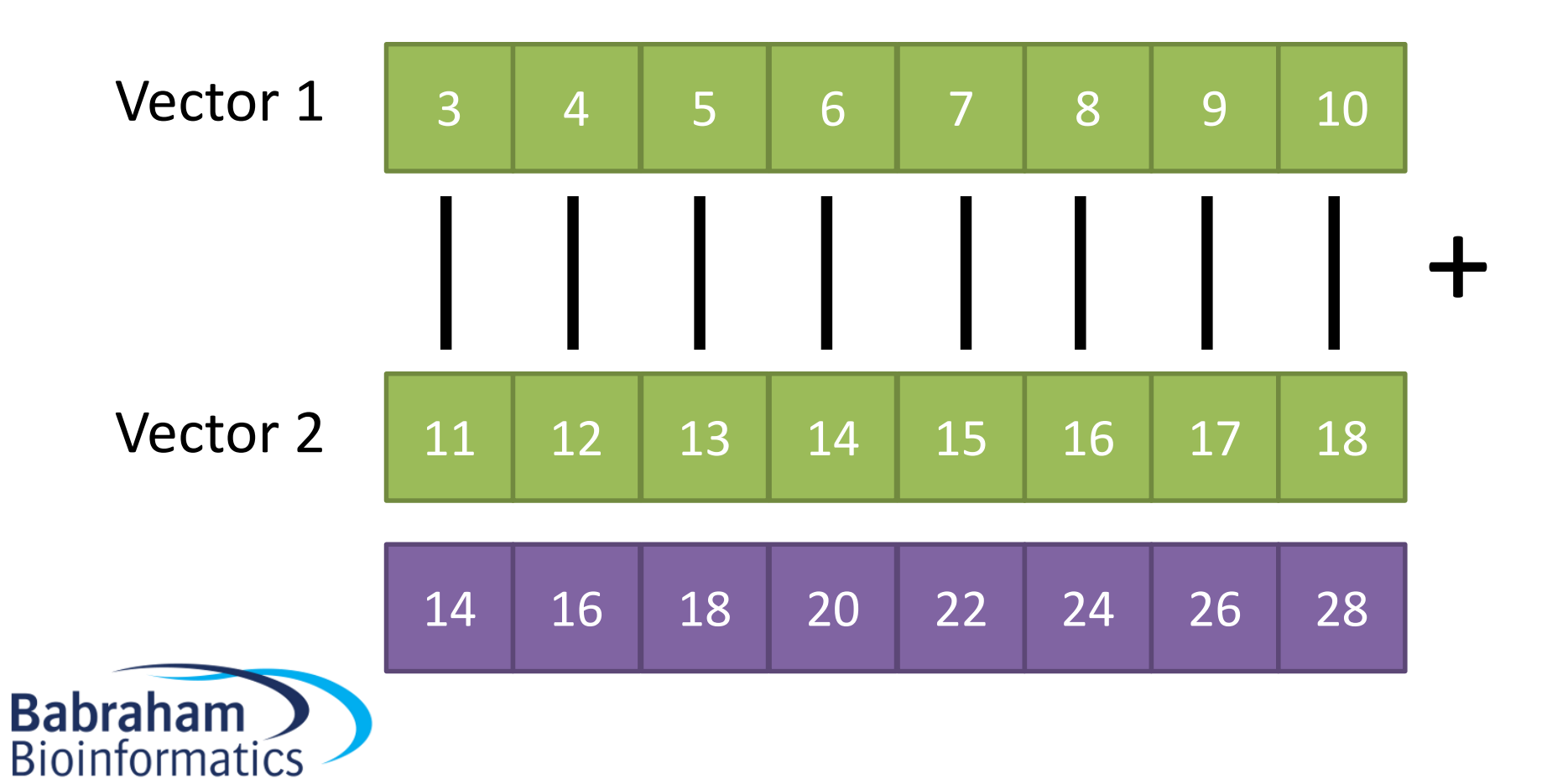

# Rules for vectorised operations

• Shorter vectors are recycled

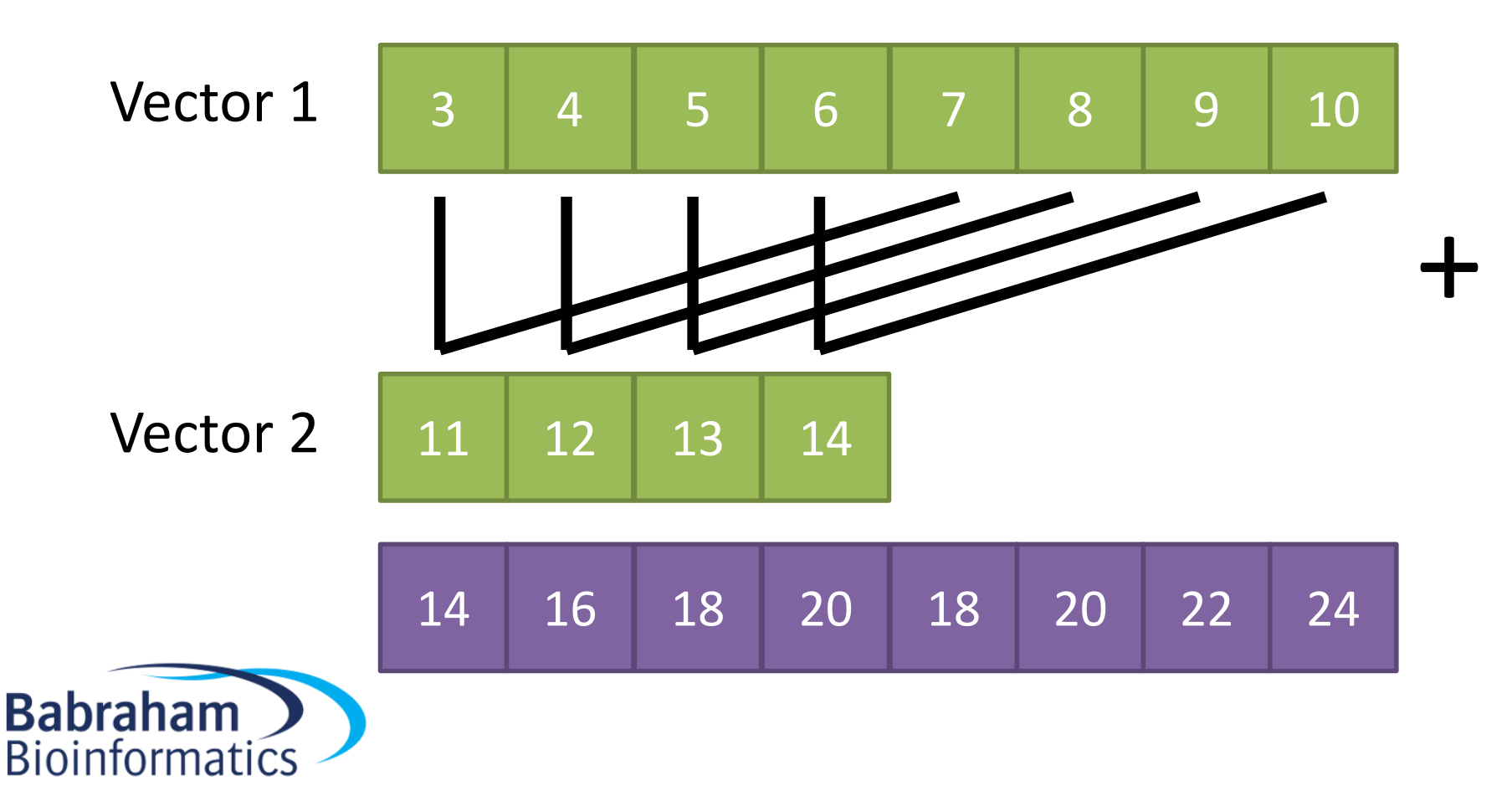

# Rules for vectorised operations

• Incomplete vectors generate a warning

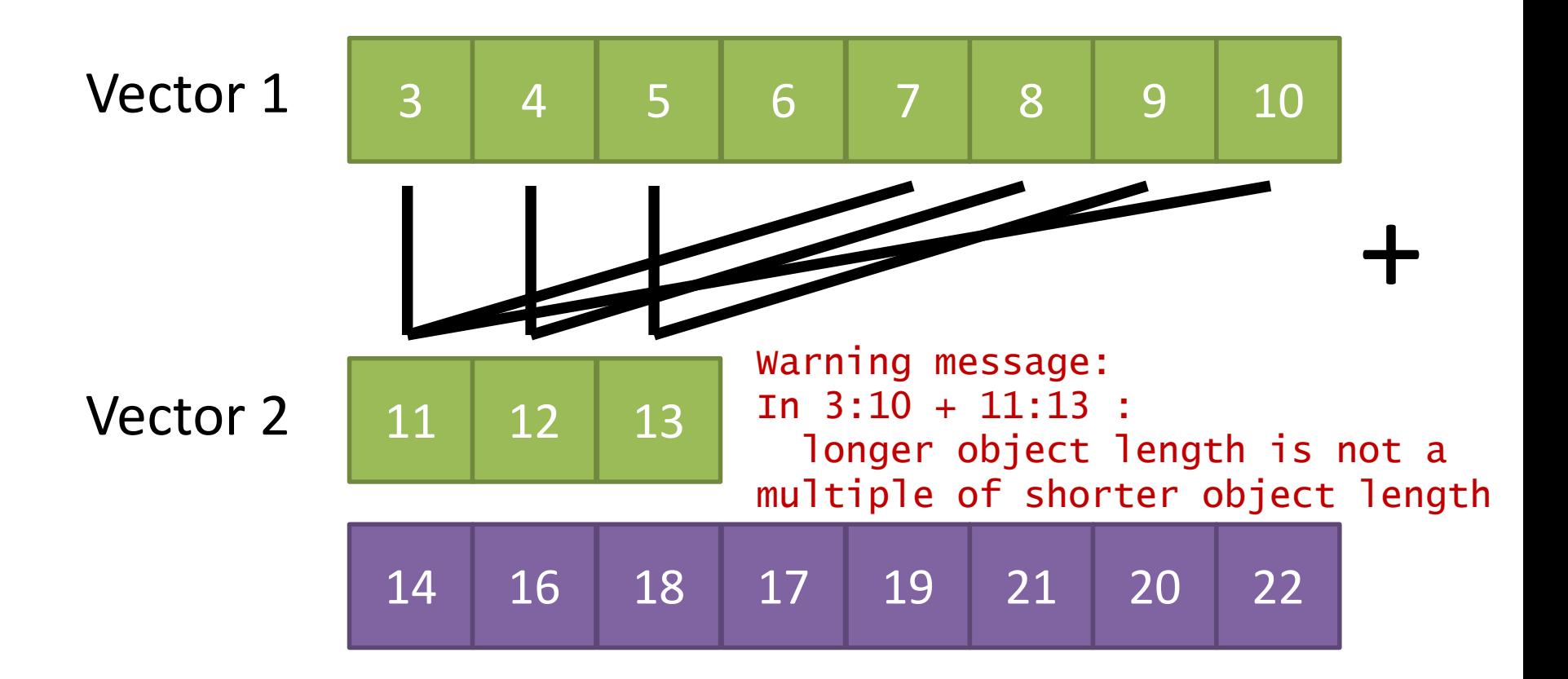

#### Vectorised Operations

```
c(2, 4) + c(3, 5)[1] 5 9
```
simple.vector simon laura anne jo steven 1 2 4 6 3 simple.vector \* 100 simon laura anne jo steven 100 200 400 600 300

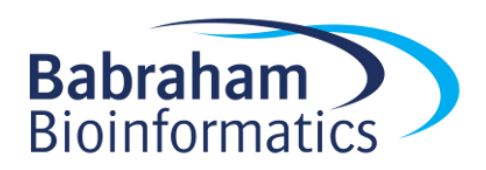

# Updating vectors

• Overwrite the existing vector

2 4 6

simple.vector simon laura anne jo steven 1 2 4 6 3 simple.vector[2:4] -> simple.vector simple.vector laura anne jo

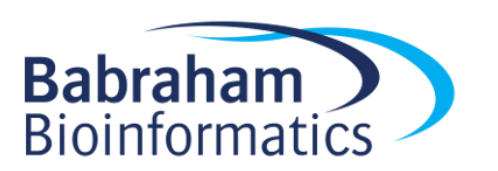

# Updating vectors

• Replace contents based on a selection

simple.vector simon laura anne jo steven 1 2 4 6 3

simple.vector[c("jo","laura")] <- c(200,500)

simple.vector simon laura anne jo steven 1 500 4 200 3

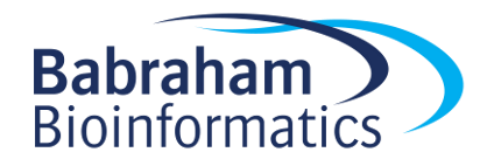

#### Exercise 2

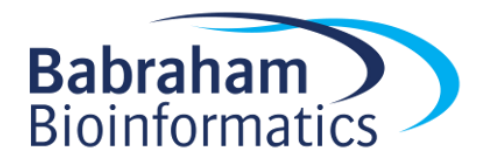

# R Data Structures

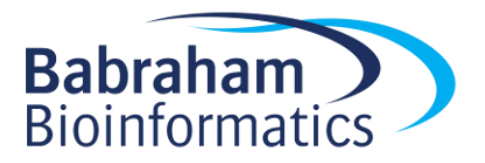

## Vector

• 1D Data Structure of fixed type

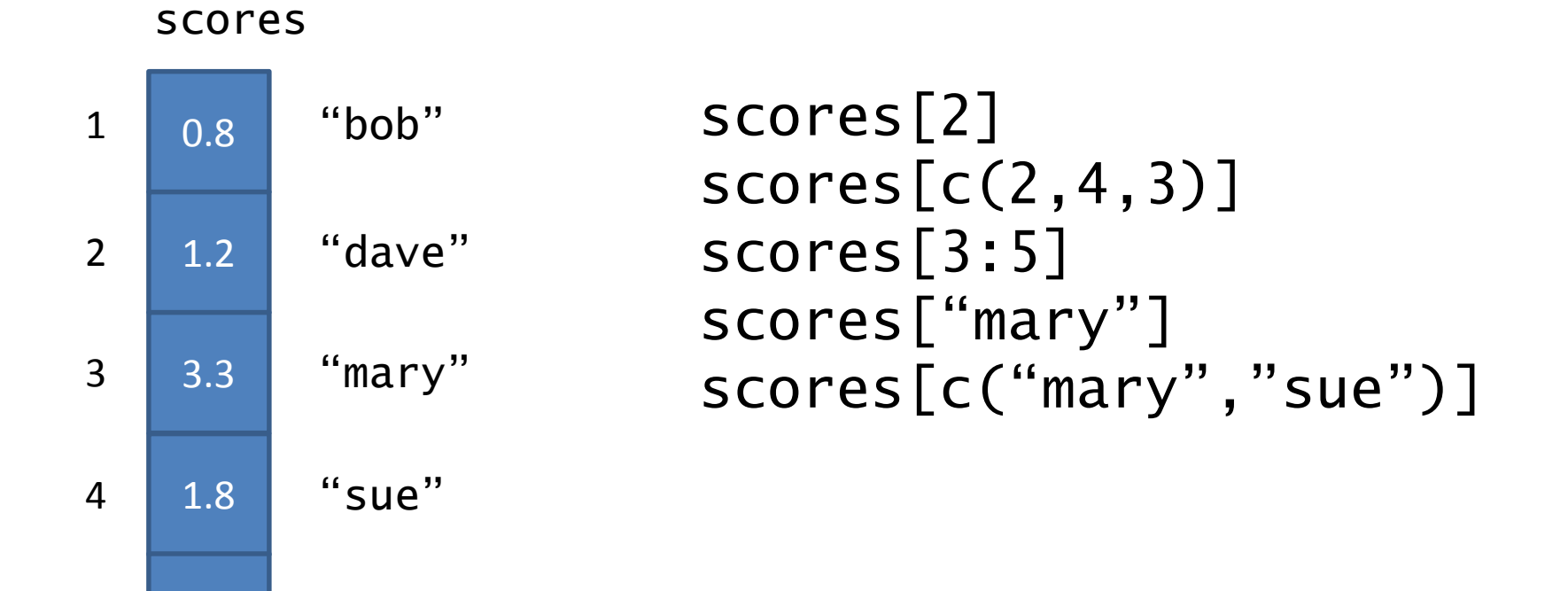

**Babraham Bioinformatics** 

5

2.7

"alan"

# List

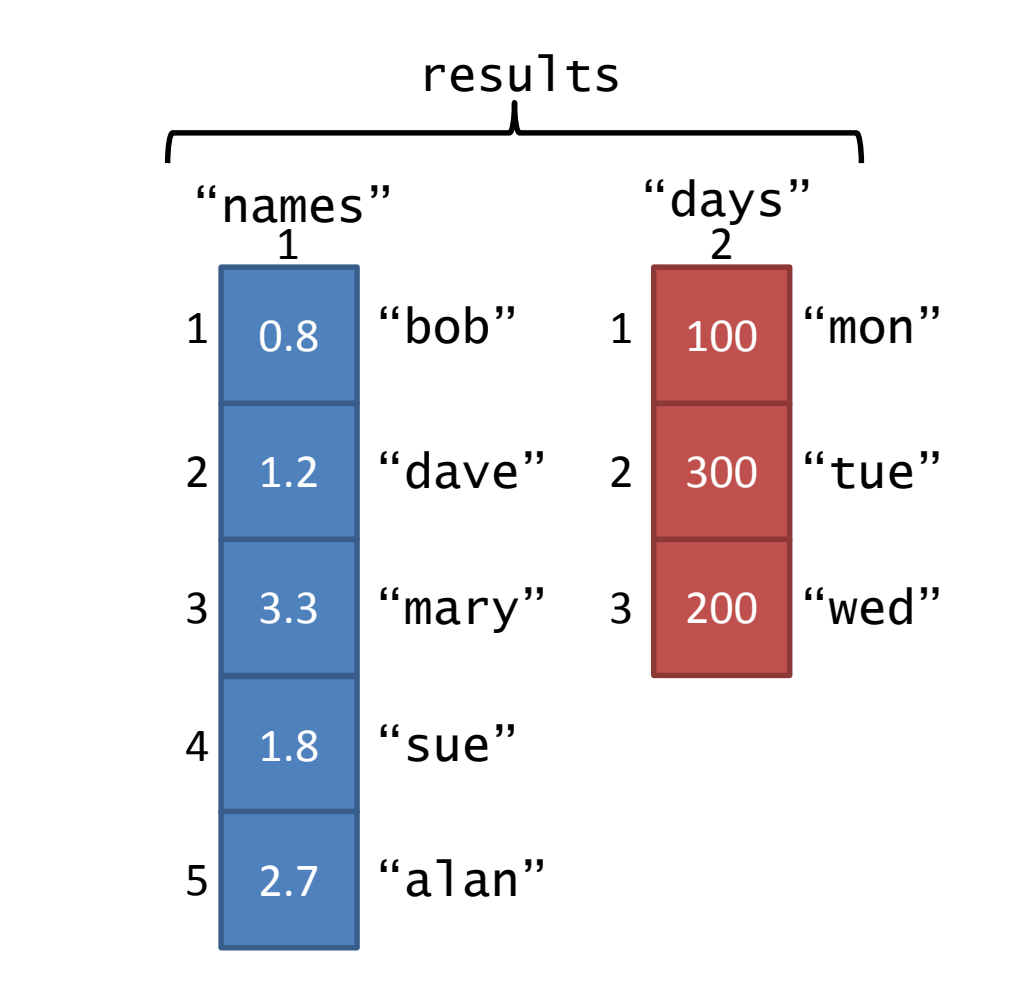

- Collection of vectors
- results[[1]] results[["days"]] results\$days

results\$days[2:3] results[[1]]["sue"]

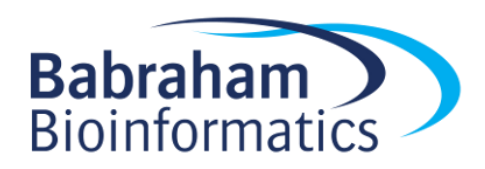

## Data Frame

• Collection of vectors with same lengths

```
all.results[[1]]
all.results[["tue"]]
all.results$wed
all.results[5,2]
all.results[1:3,c(2,4)]
all.results[c("bob","dave"),]
all.results[,2:3]
                                                 1
                                                0.8
                                                0.6
                                                0.2
                                             1
                                     2
"dave"
                                     3
"mary"
                                     "bob"
                                               "mon"
                                                    all.results
                                                     0.9
                                                     0.7
                                                     0.3
                                                           0.8
                                                           0.5
                                                           0.3
                                                                 T
                                                                 F
                                                                 F
                                                      2 3 4
                                                     "tue" "wed" "pass"
```
0.8

0.8

0.9

T

T

0.9

1.0

4

5 "alan"

"sue"

0.6

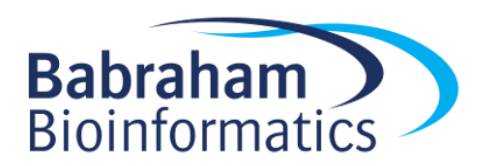

# Creating lists / data frames

- list(vector1,vector2,vector3)
- data.frame(vector1,vector2,vector3)
- list(names=vector1,values=vector2)
- data.frame(names=vector1,values=vector2)
- names $(my,list)$  <-  $c("age", "height", "score")$
- colnames(my.df) <- c("age","height","score")
- rownames(my.df) <-  $c("bob", "dave", "mary", "sue")$

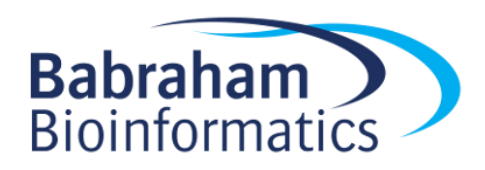

#### Exercise 3

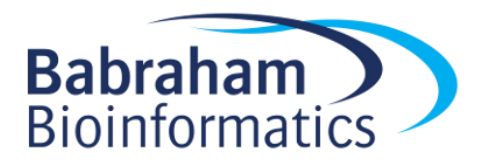

#### Spot the mistakes

 $vec1 \leftarrow c(31, 47, 15, 52, 13)$ 

Error: unexpected numeric constant in "vec1 <- c(31,47,15 52"

- vec2 <- c("Alfie","Bob","Chris",Dave,"Ed") Error: object 'Dave' not found
- vec3 <- (TRUE,TRUE,FALSE, TRUE ,FALSE) Error: unexpected ',' in "vec3 <- (TRUE,"
- $vec4 < -c[41, 67]$ Error in c[41, 67] : object of type 'builtin' is not subsettable```
- vec5 <- c("Alfie","Bob,"Chris","Dave") Error: unexpected symbol in "vec5 <- c("Alfie","Bob,"Chris"

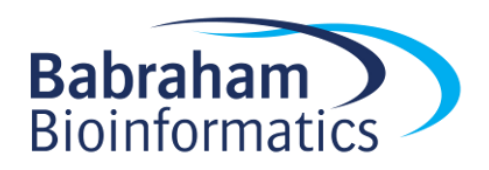

### Spot the mistakes

```
my.vector(1:5)
my.vector[2,3,4]my.list[2]
my.data.frame[2:4]
nrow(my.data.frame)
[1] 10
my.data.frame[300,]
    Error: could not find function "my.vector"
    Error in my.vector[2, 3, 4] : incorrect number of 
    dimensions
    [No error! Works – but don't do this]
    Error in `[.data.frame`(my.data.frame, 2:4) : 
    undefined columns selected
        a b c
    NA NA NA NA
```
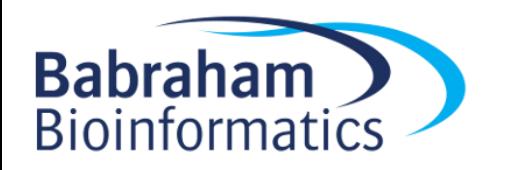

# Reading data from files

read.table {utils}

**R** Documentation

#### Data Input

**Description** 

Reads a file in table format and creates a data frame from it, with cases corresponding to lines and variables to fields in the file.

#### **Usage**

```
read.table(file, header = FALSE, sep = "", quote = "\"'",
          dec = ".", numerals = c("allow_loss", "warn_loss", "no_loss"),row.names, col.names, as.is = !stringsAsFactors,
          na.strings = "NA", colClasses = NA, nrows = -1,skip = 0, check.names = TRUE, fill = !blank.lines.skip,
           strip.white = FALSE, blank.lines.skip = TRUE,
           comment.char = "#".allowEscapes = FALSE, flush = FALSE,
           stringsAsFactors = default.stringsAsFactors(),
           fileEncoding = "", encoding = "unknown", text, skipNul = FALSE)
read.csv(file, header = TRUE, sep = ",", quote = "\"",
         dec = ".", fill = TRUE, comment.char = "", ...)
read.csv2(file, header = TRUE, sep = ";", quote = "\"",
          dec = ", ", fill = TRUE, comment.char = "", ...)
read.delim(file, header = TRUE, sep = "\t", quote = "\"",
           dec = ".", fill = TRUE, comment.char = "", ...)
read.delim2(file, header = TRUE, sep = "\t", quote = "\"",
            dec = ",", fill = TRUE, comment.char = "", ...)
```
# Using read.table

- Only required parameter is the file name (path)
- Other parameters are optional
- You hardly ever call read.table directly – read.delim for tab delimited files
	- read.csv for comma separated value files
- The function returns a data frame it \*doesn't\* save it. You need to do that

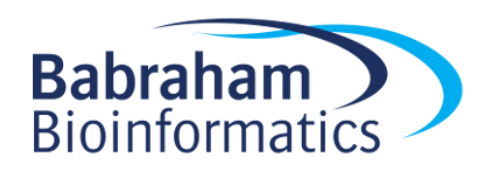

# Specifying file paths

• You can use full file paths, but it's a pain

read.csv("O:/Training/Introduction to R/R\_intro\_data\_files/neutrophils.csv")

- Easier to set the 'working directory' and then just provide a file name
	- $-$  getwd()
	- setwd(*path*)
	- Session > Set Working Directory > Choose Directory
- Use [Tab] to fill in file paths in the editor

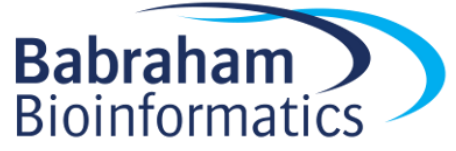

# Being clear about names

- File names only matter when loading.
- After that the variable name is used

read.delim("data\_file.txt") -> my.data head(my.data)

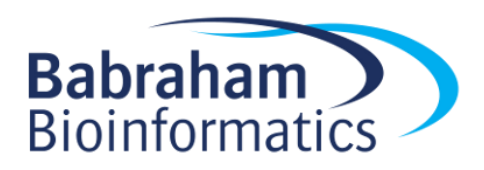

#### Exercise 4

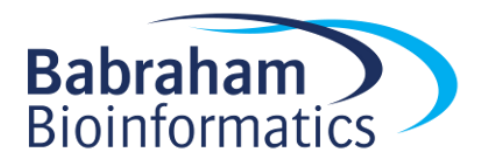

## Logical Selection

> simple.vector simon laura anne jo steven 1 2 4 6 3

#### simple.vector[c(...)]

- 1. Numbers (index positions)
- 2. Text (names)
- 3. Logicals (TRUE/FALSE)

## Logical Selection

simple.vector simon laura anne jo steven 1 2 4 6 3

c(TRUE,FALSE,FALSE,TRUE,FALSE)

simple.vector[c(TRUE,FALSE,FALSE,TRUE,FALSE)]

simon jo 1 6

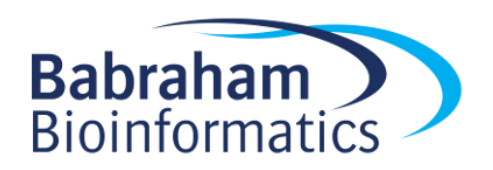

#### Logical Vectors are created by logical tests

simple.vector 1 2 4 6 3 simple.vector > 3 FALSE FALSE TRUE TRUE FALSE simple.vector == 2 FALSE TRUE FALSE FALSE FALSE simple.vector  $\leq 4$ TRUE TRUE TRUE FALSE TRUE

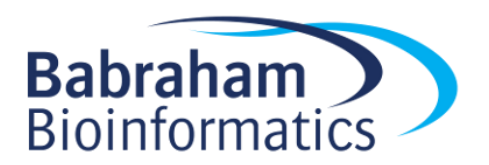

## Combine the two concepts to make logical selections

simple.vector 1 2 4 6 3 simple.vector > 3 FALSE FALSE TRUE TRUE FALSE simple.vector > 3 -> logical.result simple.vector[logical.result] 4 6 simple.vector[simple.vector > 3] 4 6

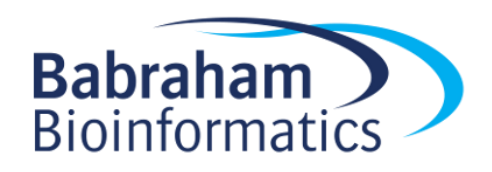

## Extension to data frames

• Select the people with heights over 170

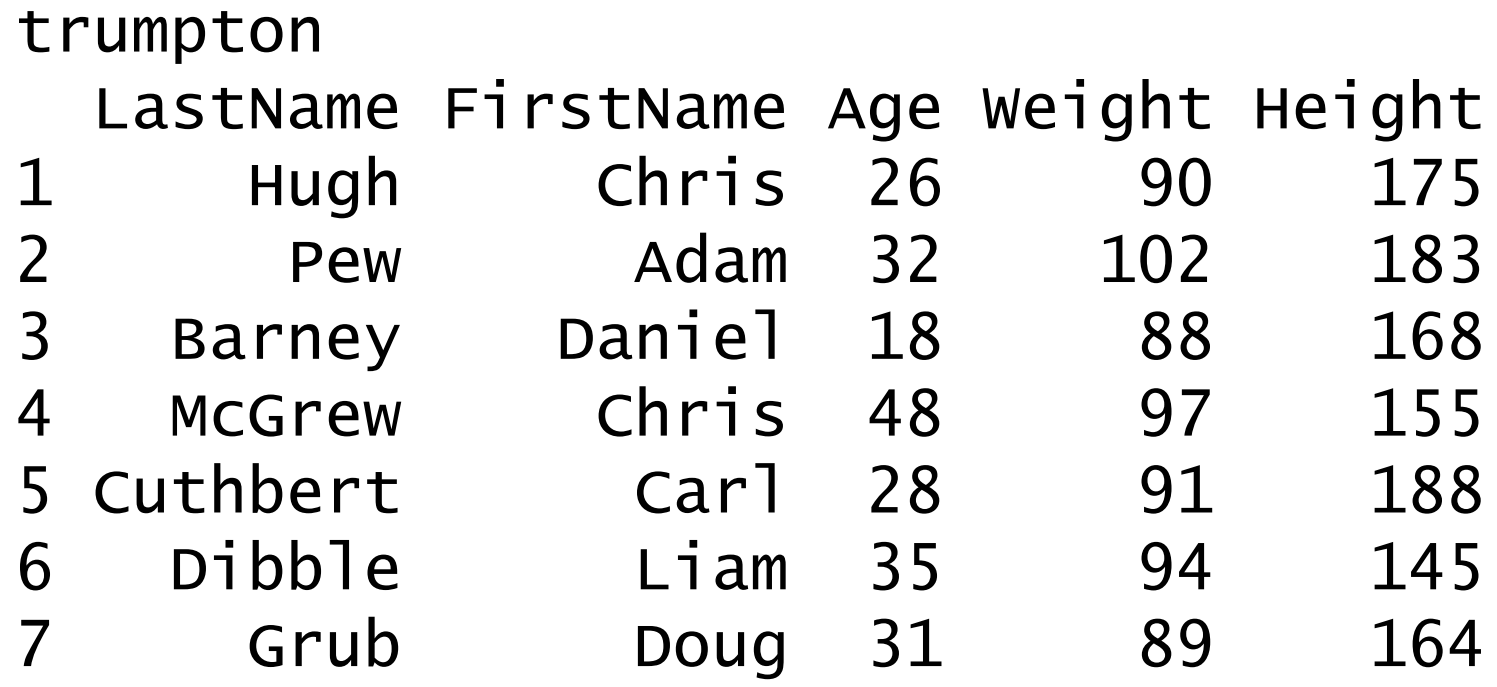

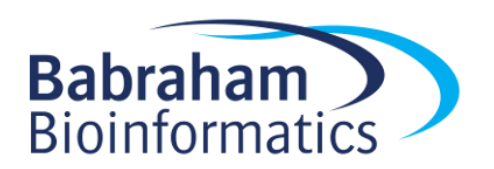

# 3 Steps to Success!

1. Extract the column containing the data you want to filter against

2. Perform the logical test to get a logical vector

3. Use the logical vector to select the rows from the original data frame

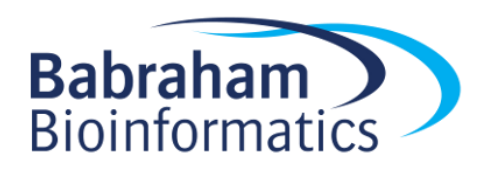

1. Extract the column containing the data you want to filter against

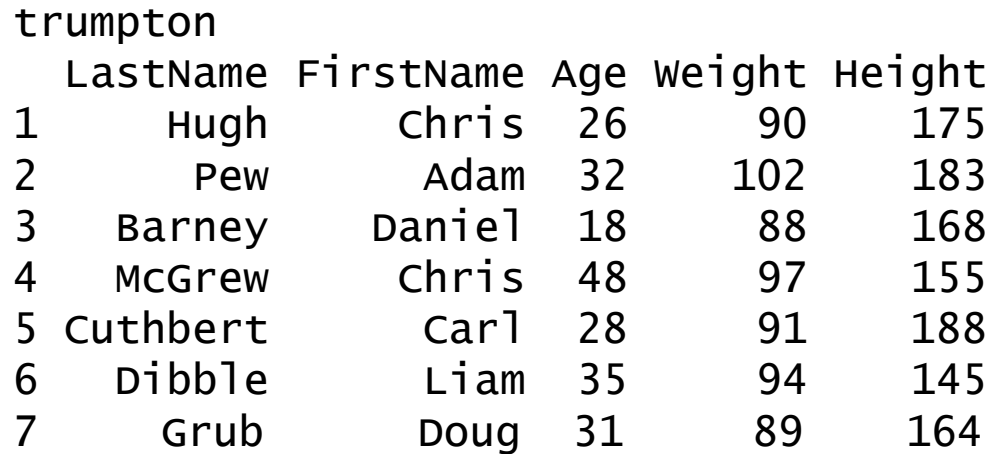

#### trumpton\$Height

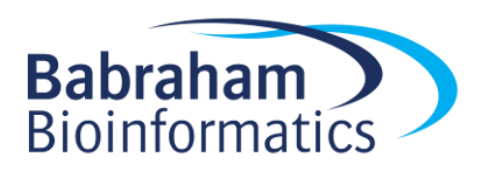

2. Perform the logical test to get a logical vector

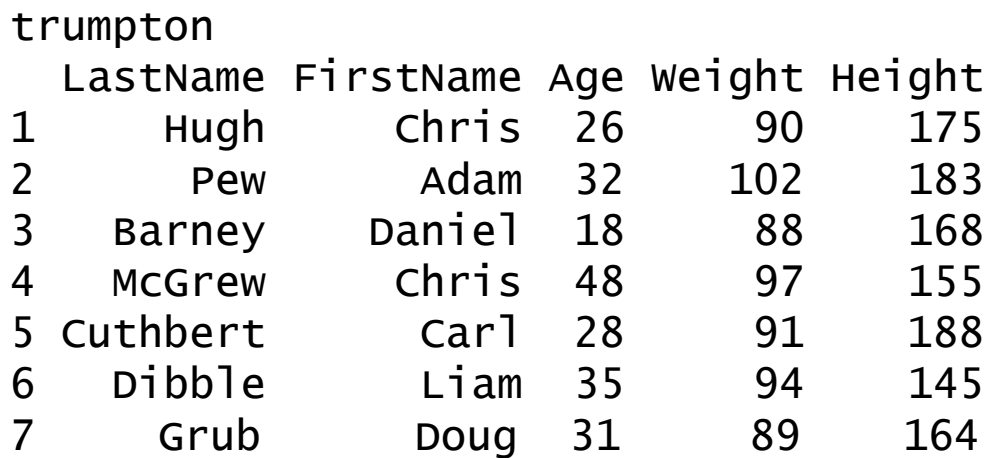

#### trumpton\$Height > 170

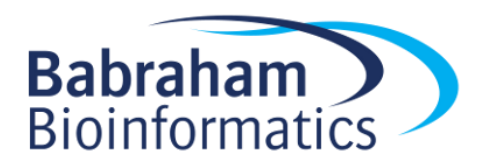

3. Use the logical vector to select the rows from the original data frame

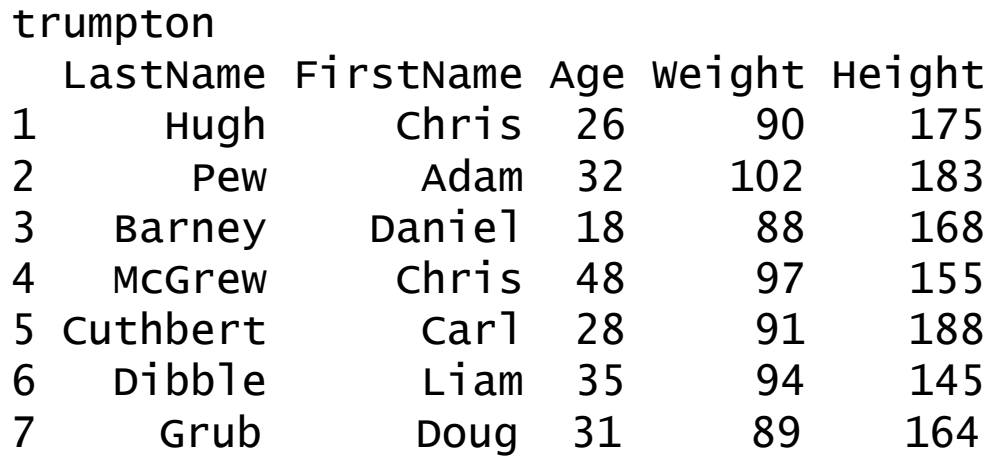

#### trumpton\$Height > 170 trumpton[rows,columns]  $t$ rumpton[trumpton\$Height > 170,]

trumpton[trumpton\$Height > 170,]

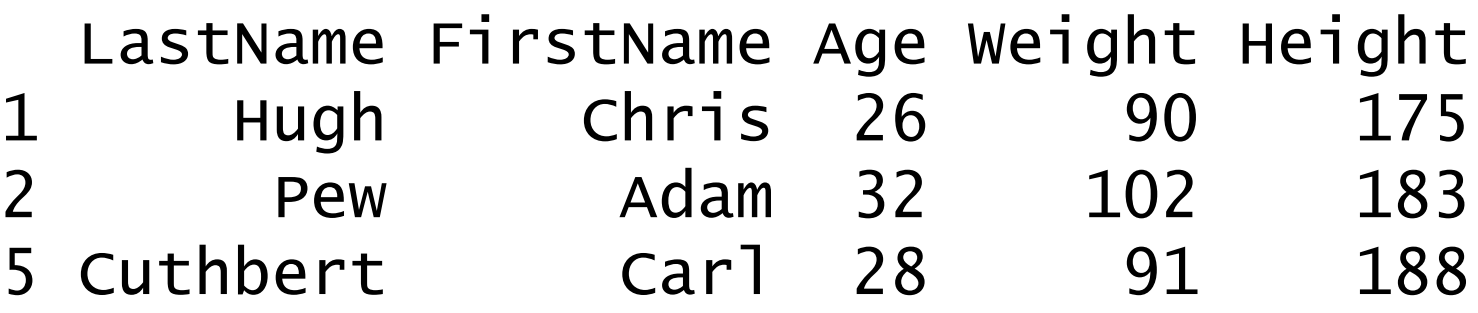

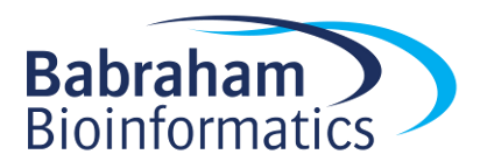

# It's not just selections…

• Sometimes you just want to know how many times something is true, rather than getting the values

• You can take the sum () of a logical vector to get the count of TRUE values

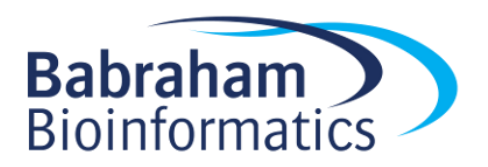

# 3.5 Steps to Success!

- 1. Extract the column containing the data you want to filter against
- 2. Perform the logical test to get a logical vector
- 3. Use the logical vector to select the rows from the original data frame
	- 3. Take the sum() of the logical vector to count hits

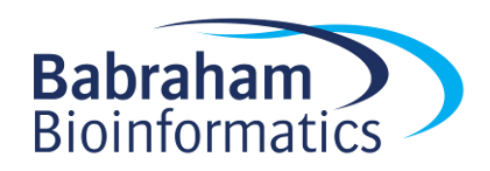

## How many people are over 170 tall

sum(trumpton\$Height > 170)

[1] 3

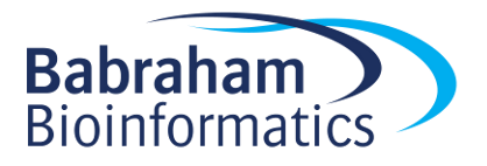

## Using subset function for selections

• Select the people with heights over 170

subset(trumpton, Height>170)

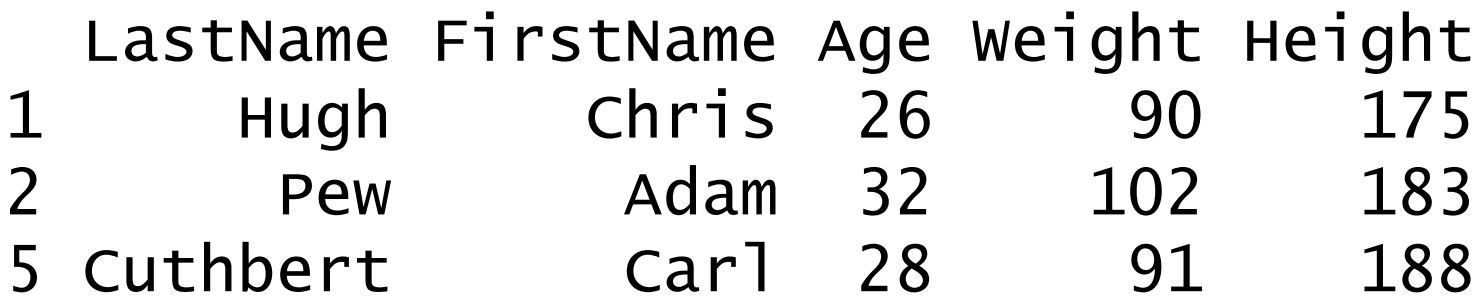

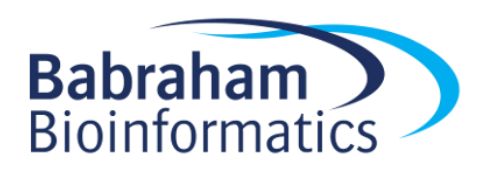

#### Exercise 5

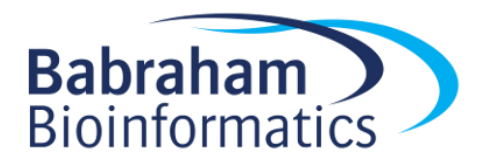